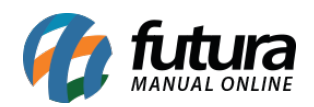

**Sistema:** Futura Server

**Caminho:** *Vendas>Processos de Venda>Separação>Minhas Separações*

**Referência:** FS81.5

**Versão:** 2018.08.13

**Como Funciona:** Esta tela é utilizada para que os funcionários que foram designados para determinadas separações efetuem-nas, finalizando assim o processo de separação.

Para isso, acesse o caminho indicado acima e o sistema abrirá a tela abaixo:

Lembrando que as separações apresentadas nesta tela serão as que foram enviadas para o usuário que está logado no sistema.

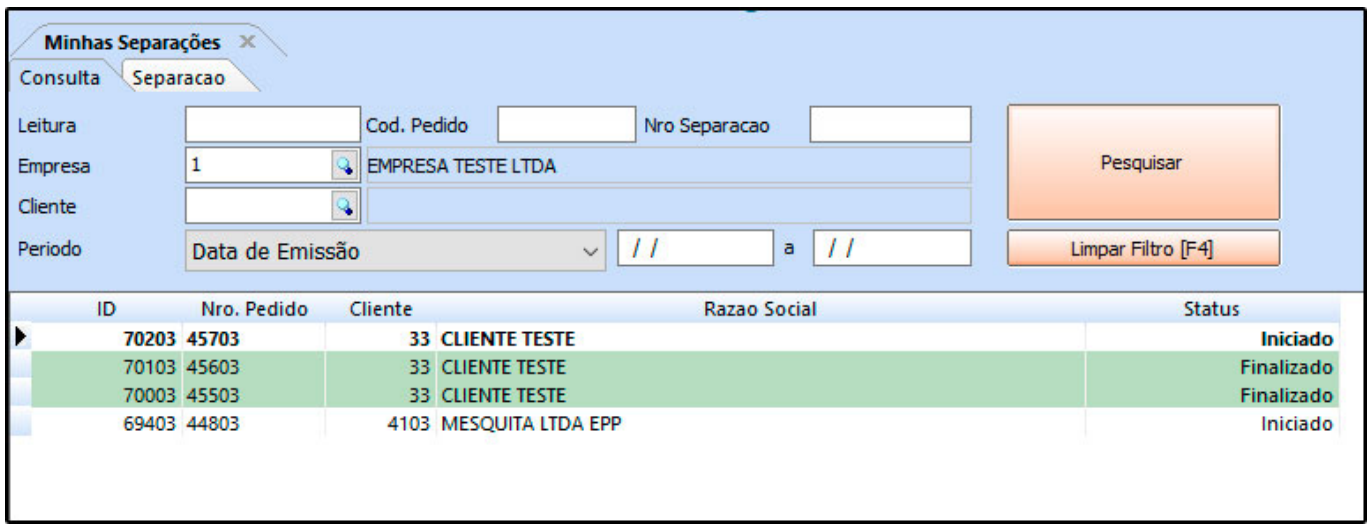

Selecione o pedido que deseja, e clique na aba *Separação*, ao conferir os produtos separados clique no botão *Finalizar [F10]* para validar o procedimento.